# UNIVERSITY OF CAMBRIDGE INTERNATIONAL EXAMINATIONS International General Certificate of Secondary Education

# INFORMATION TECHNOLOGY 0418/02

Paper 2 Practical Test

May/June 2006

2 hour 45 minutes

Additional Materials: Candidate Source Files

## READ THESE INSTRUCTIONS FIRST

Make sure that your Centre number, candidate number and name are clearly visible on every printout, before it is sent to the printer.

Carry out every instruction in each task.

Tasks are numbered on the left hand side of the page, so that you can see what to do, step by step. On the right hand side of the page for each task, you will find a box which you can tick  $(\checkmark)$  when you have completed the task; this checklist will help you track your progress through the assignment.

Before each printout you should proof-read the document to make sure that you have followed all instructions carefully.

At the end of the assignment put all your printouts into the Assessment Record Folder.

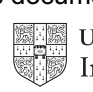

You work for an international company called Hothouse Design. You are going to help plan and design a new manufacturing plant for a large company.

## TASK A - COMMUNICATION

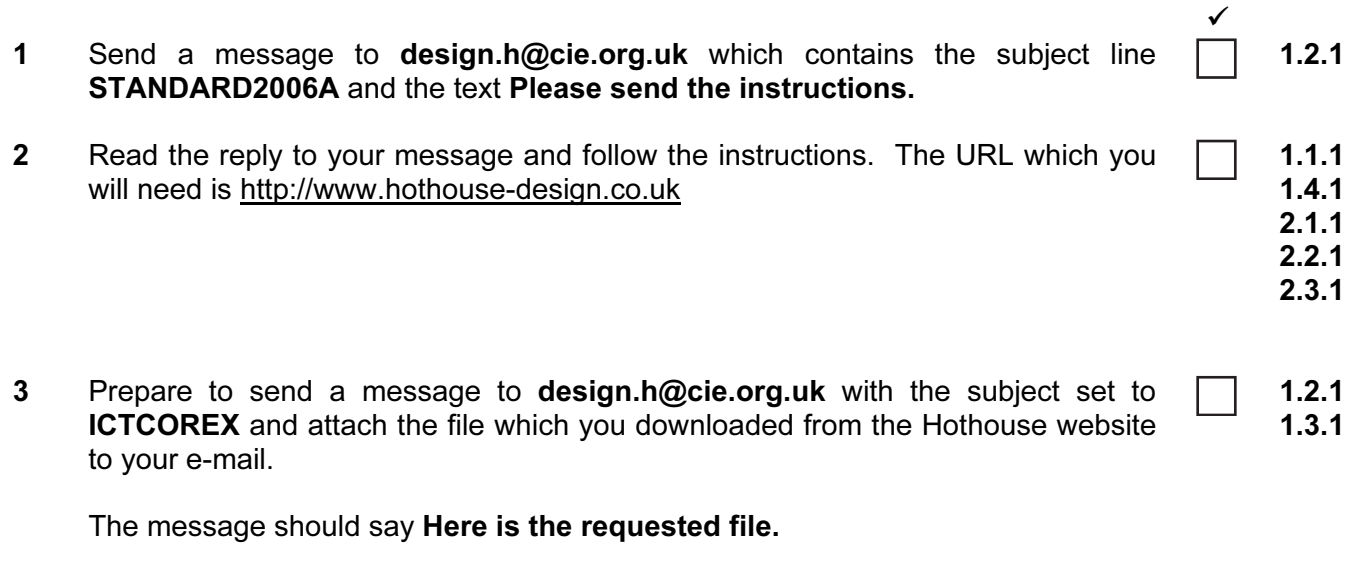

Add your name to the end of the message.

4 Print a copy of this e-mail, showing clearly that the attachment is present. Then send the e-mail. 11.1.1

## TASK B – DOCUMENT PRODUCTION

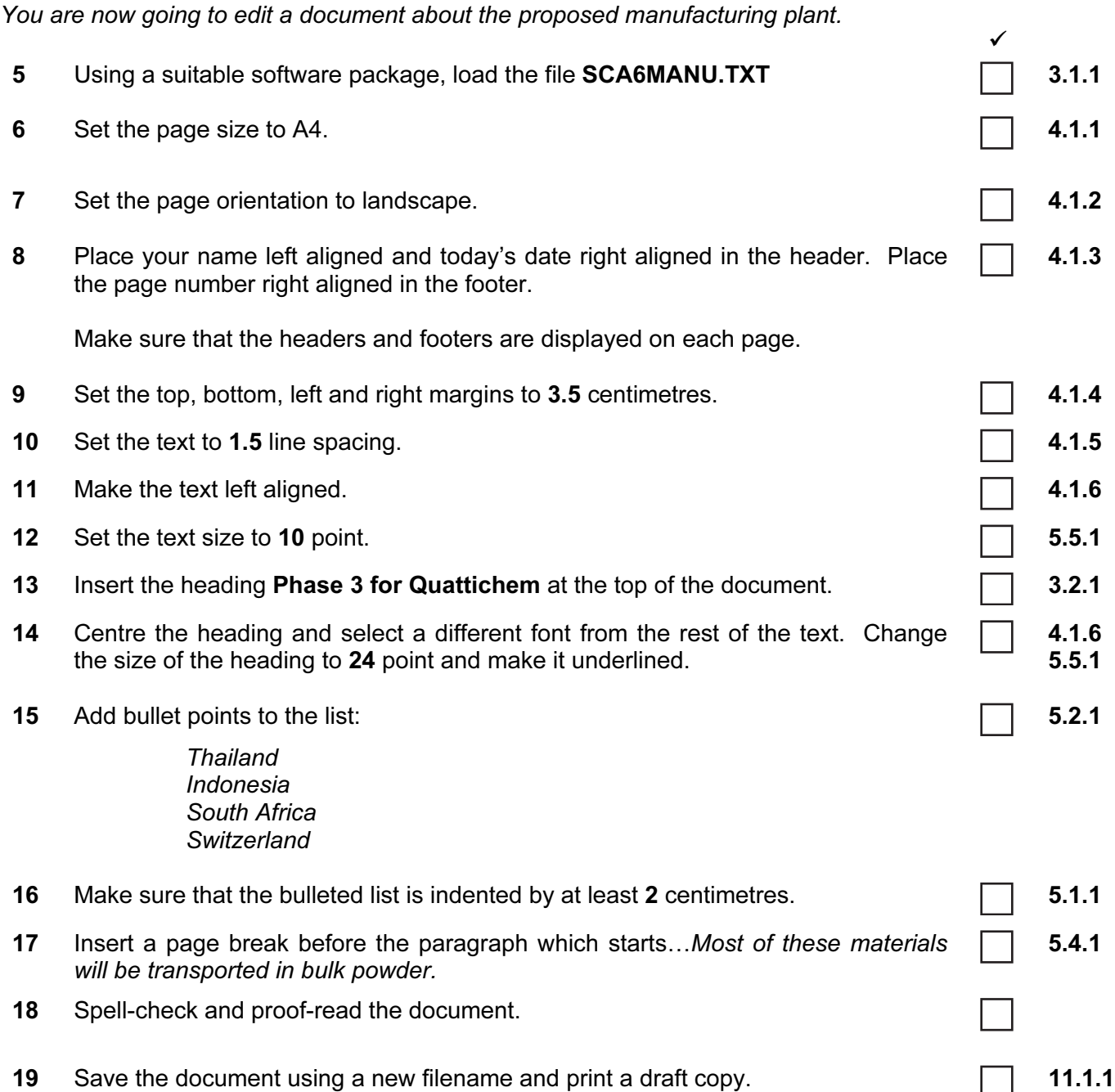

## TASK C – DATA MANIPULATION

You are now going to manipulate and extract some data. 

- 20 Using a suitable database package, import the file  $SCAGAFAS.CSV$  6.1.1
- 21 Insert the data for the following three records: **6.2.1** 6.2.1

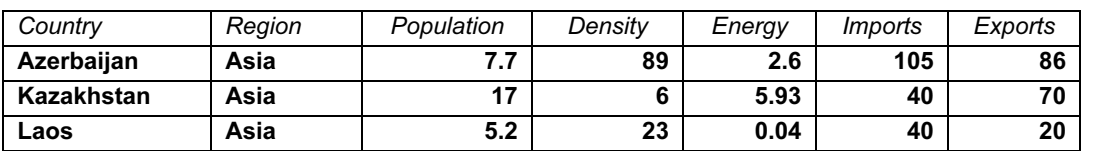

Check your data entry for errors.

22 Save the data.  $\Box$  11.1.1.1 23 Produce a report which: • shows only the countries where the Region is Asia • shows all the fields • sorts the data into ascending alphabetical order of Country (with Afghanistan at the top) • has a page orientation of portrait • includes the heading **Asia Region** at the top of the page • has your name on the right in the footer. 8.1.1 8.2.1 9.1.1 9.1.2 9.1.3 24 Save and print this report.  $\Box$  11.1.2 25 Produce a new report from all the data which: shows only the countries where the *Density* is **less than 10** and the *Imports* are less than 60 • shows only the fields Country, Region, Density, Imports is sorted into descending order of *Density* (with  $8$  at the top) • has the minimum *Imports* value calculated at the bottom of the *Imports* column • includes the heading Low density and few imports at the top of the page • has your name on the left in the footer. 7.1.1 8.1.1 8.2.1 9.1.1 9.1.2 9.1.3 26 Save and print this report. 27 Select from all the data, only the countries: where *Imports* are greater than 10 and less than 300 • with the Population of less than 3 • showing only the fields Country, Region, Population, Imports 8.2.1 9.1.1 28 Save this data in a form which can be imported into a text document.  $\Box$  11.1.3

## TASK D – INTEGRATION

You are now going to make some changes to the document which you saved in Task B.

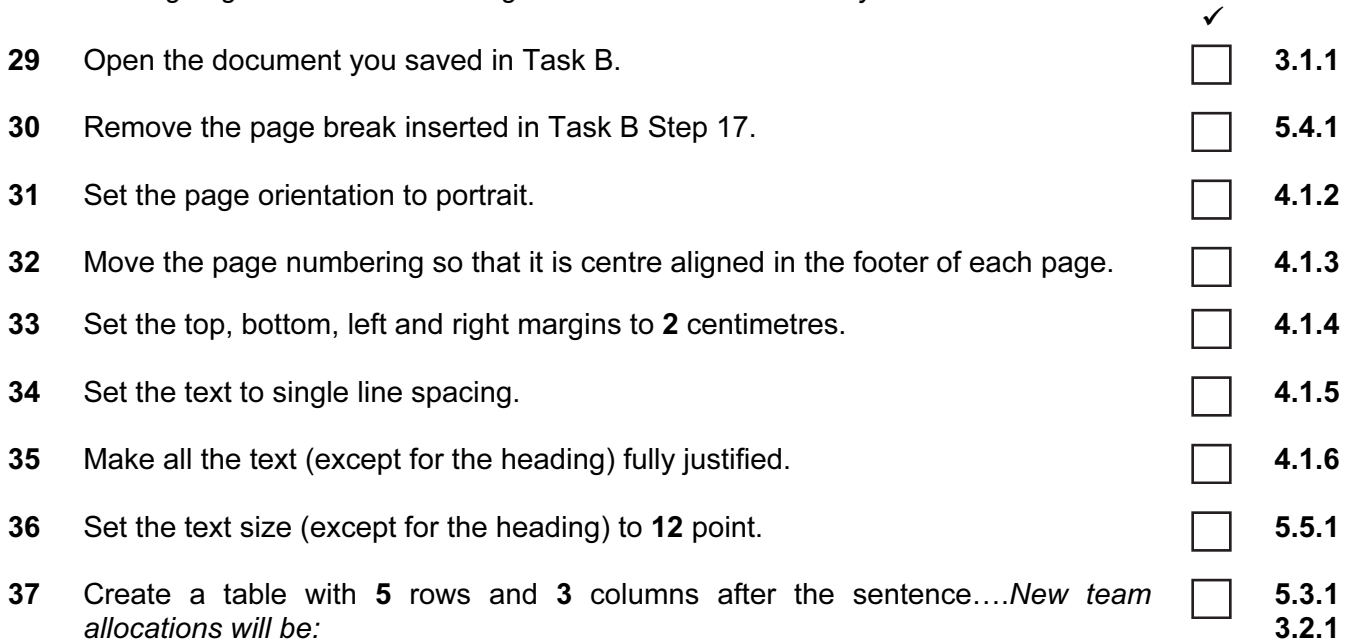

Enter the following data into this table:

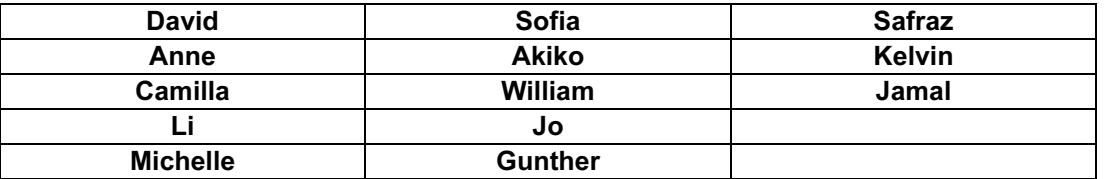

- 38 Import a graphic image showing construction or building (from clip art, scanner, digital camera or elsewhere), and place this in the top left corner of page 1.
- 39 Change the image so that:
	- it is re-sized to fill a quarter of the page
	- the text wraps around the image
	- it appears below the title
	- it is in line with the left margin
	- it is in line with the top of the text

It should look like this:

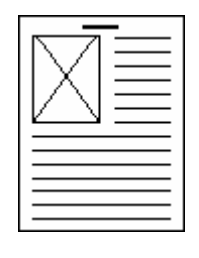

3.3.2

10.1.1

5

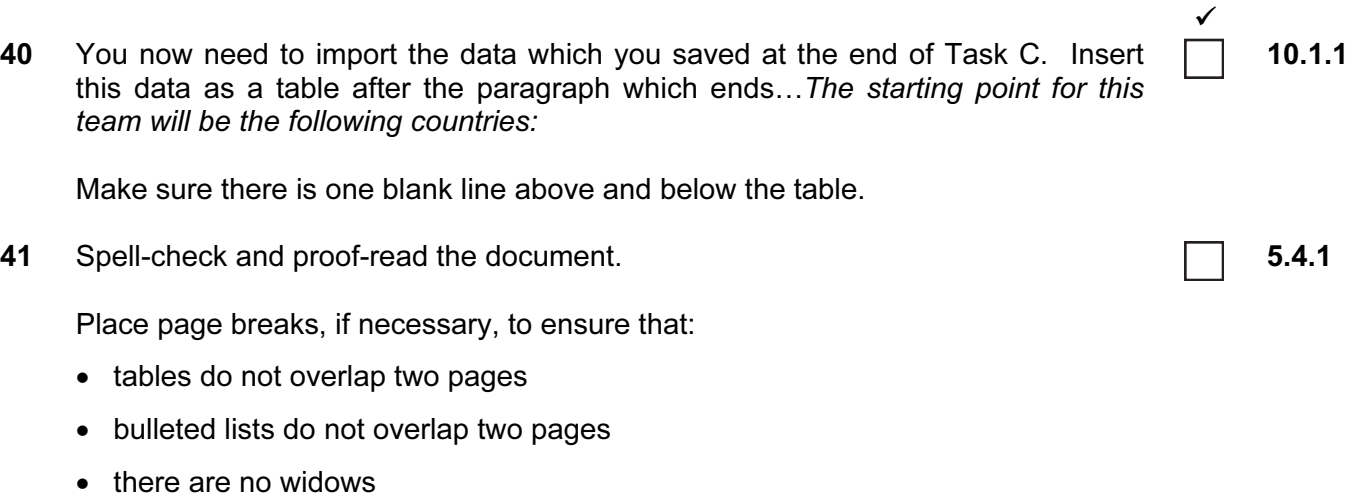

42 Save the document using a new filename and print a final copy. 11.1.1 11.1.1

• there are no orphans

Permission to reproduce items where third-party owned material protected by copyright is included has been sought and cleared where possible. Every reasonable effort has been made by the publisher (UCLES) to trace copyright holders, but if any items requiring clearance have unwittingly been included, the publisher will be pleased to make amends at the earliest possible opportunity.

University of Cambridge International Examinations is part of the Cambridge Assessment Group. Cambridge Assessment is the brand name of University of Cambridge Local Examinations Syndicate (UCLES), which is itself a department of the University of Cambridge.